## [How can I find](https://help.cardexchangesolutions.com/en/activation_and_registration.htm) CardExchange<sup>™</sup> [Serial Number ?](https://help.cardexchangesolutions.com/en/activation_and_registration.htm)

Go CardExchange – Service Center Tab > Just click on the **About CardExchange** 

In this window you can find the **edition** and **version** you are running.

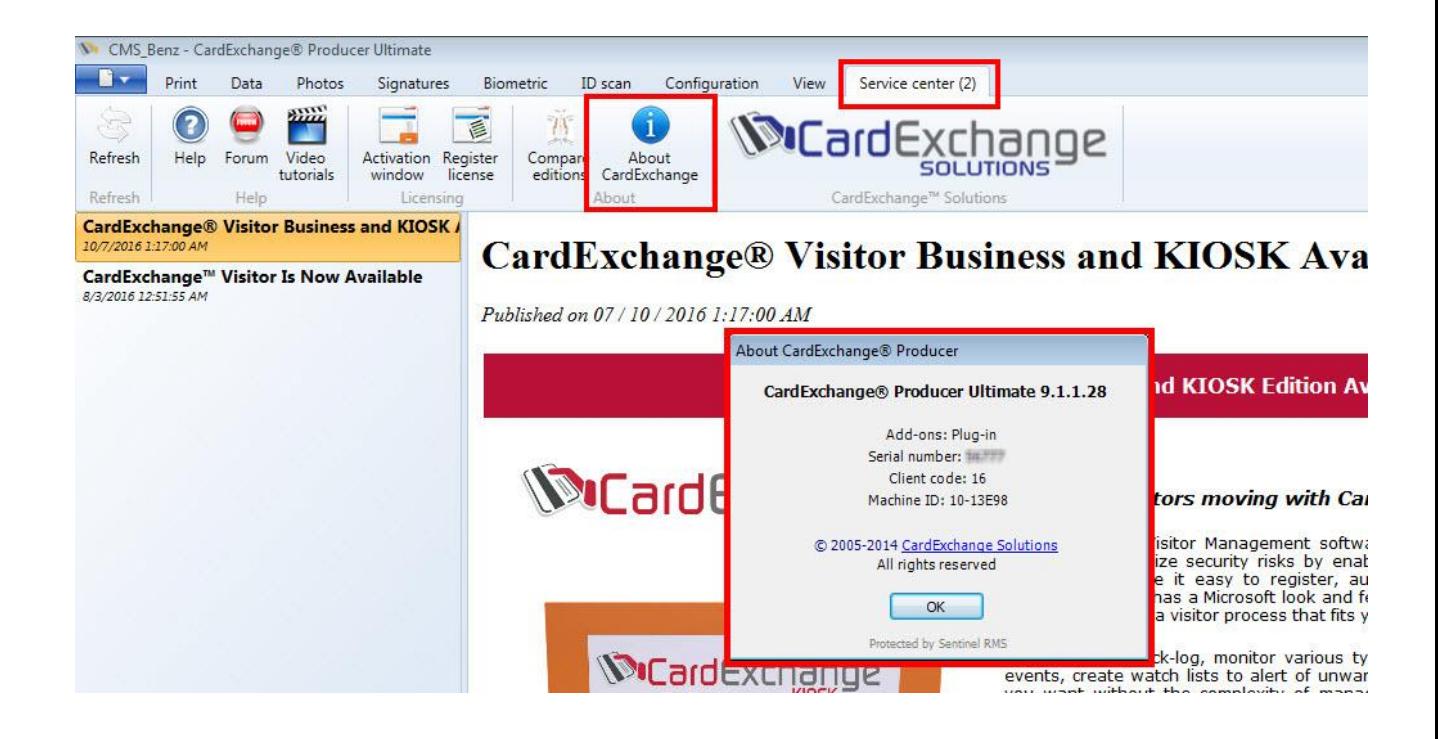